## 如何實現中央控制站與地區控制站間的通訊備援機制 **?**

By [chun@icpdas.com](mailto:chun@icpdas.com)

本文件為 FAQ-119 可到 [http://www.icpdas.com/faq/isagraf\\_c.htm](http://www.icpdas.com/faq/isagraf_c.htm) > 119 取得.  $(\overrightarrow{xy}$  [www.icpdas.com](http://www.icpdas.com/) > FAQ > Software > ISaGRAF > FAQ-119)

在很多工程上需要監控的設備多半都很分散, 有的距離還會很遠. 因此多半會將這類的應用區分 為中央控制站與眾多地區控制站, 類似如圖 1.

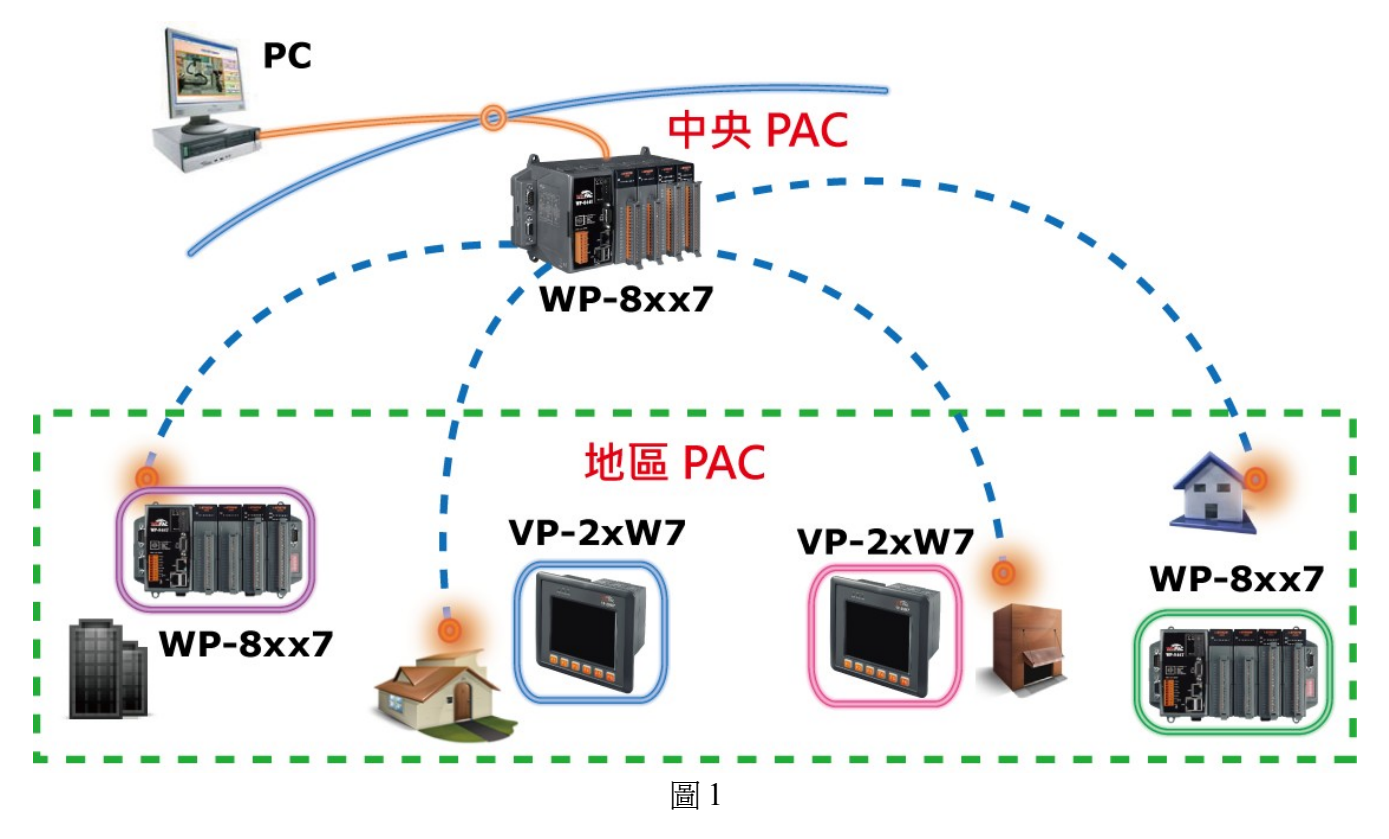

一般這類分散式監控系統, 中央控制站與眾多地區控制站間只有一組通訊網路, 若其中發生通訊 管線損壞或斷線, 該地區控制站就會發生失聯,無法監控, 得等到通訊管線修復後才能恢復正常. 有很多應用經不起通訊中斷所發生的損失與風險. 修復時間越長, 承擔的損失與風險就越大. 因 此提出以下 2 類通訊備援機制來解決此問題.

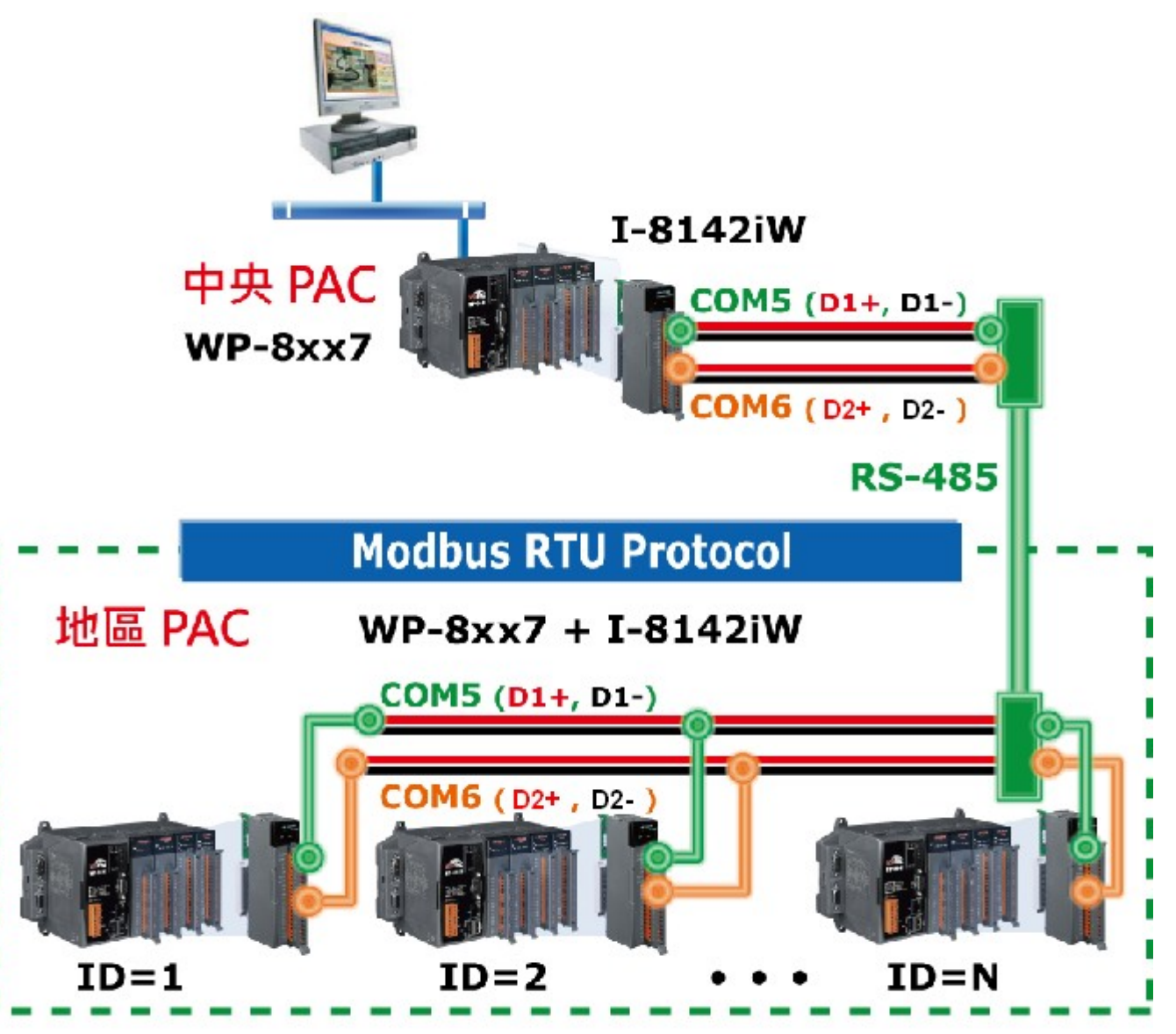

ISaGRAF 範例程式: wpdmo79a (中央站), wpdmo79b (地區站 1), wpdmo79c (地區站 2)

(上方 3 個 範例程式 的 I-8142iW 上的 COM5 都串接在一起, 此 3 站的 COM6 也都串接在一起. 地區站 1 那台 的 NET-ID 需設為 1 , 地區站 2 那台 的 NET-ID 需設為 2 .

本 Demo 的中央站 使用 WP-8447 + 0: I-8142iW.

本 Demo 的地區站 1 與地區站 2 使用 WP-8447 + 0: I-8142iW + 2: I-87017RW + 3: I-87055W. 請參考 WP-8xx7 快速上手手冊的 附錄 E , 先用 WinPAC Utility > Muti-serial port Wizard 來將 I-8142iW 上的 串口先 安裝好,再 Run ISaGRAF 範例程式)

以上範例程式會使用到 Modbus RTU Master (參考 "ISaGRAF 進階使用手冊"第8章)與 Modbus RTU Slave (參考 "WP-8xx7 快速上手手冊"附錄 G 與 附錄 E) 與 定義變數的 Network Address (參考 "ISaGRAF 進階使用手冊"第 4.1 與 4.2 章節).

放在中央控制站與地區控制站的控制器是採用 WinPAC-8xx7 (WP-8147, WP-8447, WP-8847, WP-8137, WP-8437, WP-8837 的簡稱, 也可以採用 VP-25W7 或 VP-23W7 或 XP-8047-CE6, XP-8347-CE6 或 XP-8747-CE6), 此方式 中央控制站的控制器 為 Modbus RTU Master, 地區控制站的 控制器 為 Modbus RTU Slave, 中央控制站使用 2 組 RS-485 通訊來連接到多個地區控制站的 2 個 RS-485 通訊串口. 當其中一條發生故障, 可以偵測到那一個地區控制站通訊發生問題,可以立即 知會工程人員趕去修復, 在修復的同時, 另一條通訊仍然是處於正常運作狀態, 整個監控系統並 沒有因此失效.

若考慮到遠距離問題 可以搭配使用 I-2541 將 RS-485 訊號 轉成 光纖通訊 , 請參考 [http://www.icpdas.com/products/Industrial/communication\\_module/i-2541.htm](http://www.icpdas.com/products/Industrial/communication_module/i-2541.htm) . 最遠可達 2 km.

若考慮環境不易佈線問題, 可以搭配使用 ZB-2550P 與 ZB-2551P 將 RS-485 訊號轉成無線 radio 訊號. (無線 radio 容易受到遮避物, 天候與 無線干擾所影響). 請參考以下網址. [http://www.icpdas.com/products/GSM\\_GPRS/zigbee/zb-2550p.htm](http://www.icpdas.com/products/GSM_GPRS/zigbee/zb-2550p.htm) [http://www.icpdas.com/products/GSM\\_GPRS/zigbee/zb-2551p.htm](http://www.icpdas.com/products/GSM_GPRS/zigbee/zb-2551p.htm) [http://www.icpdas.com/faq/isagraf\\_c.htm](http://www.icpdas.com/faq/isagraf_c.htm) > FAQ-110

(應用 2 在下一頁)

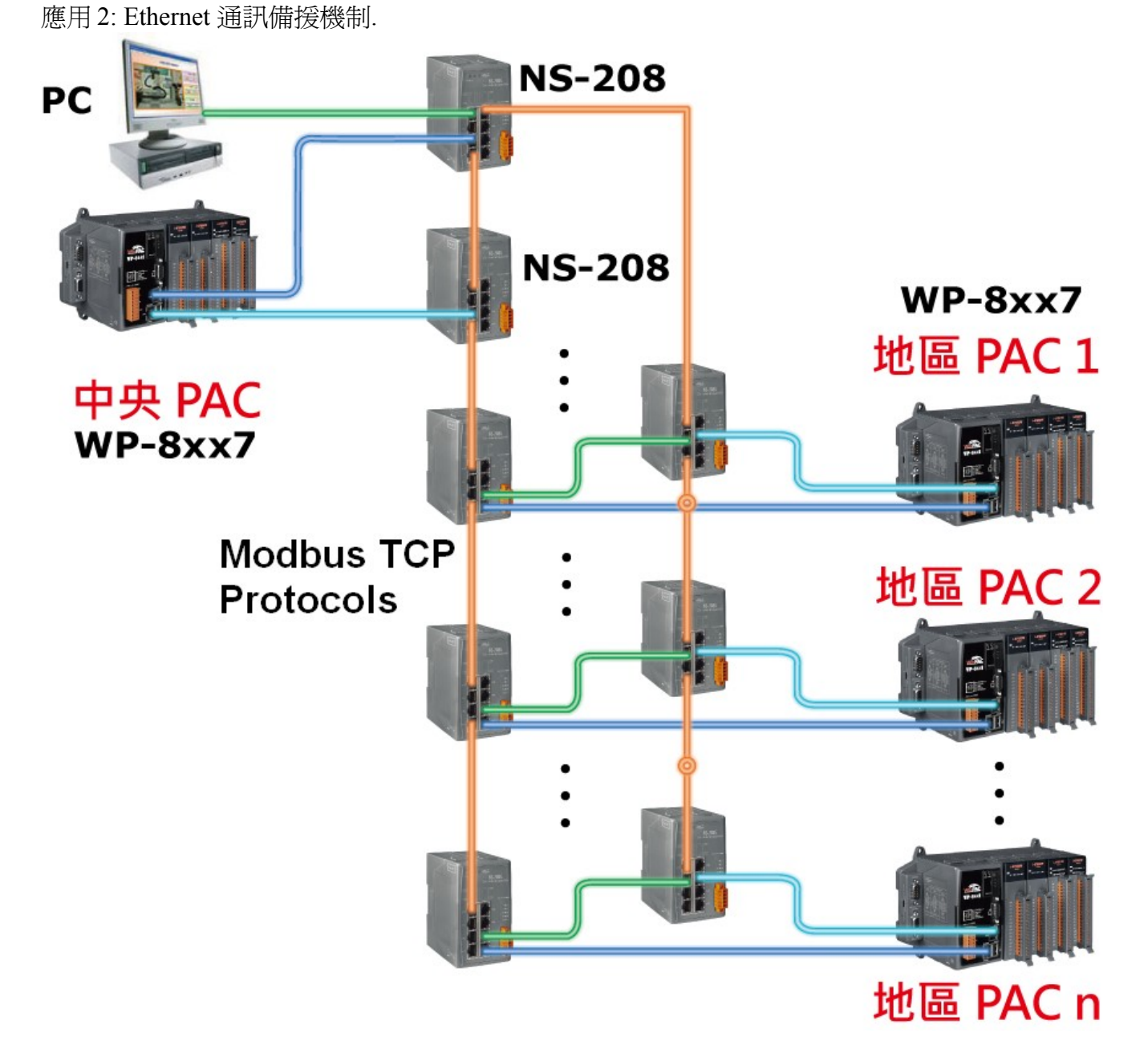

ISaGRAF 範例程式: wpdmo80a (中央站), wpdmo80b (地區站 1), wpdmo80c (地區站 2)

(上方 3 個 範例程式 的 LAN1 , LAN2 都需接在同一個網段內. 地區站 1 那台 的 NET-ID 需設為 1 , 地區站 2 那台 的 NET-ID 也需設為 1 . 本 Demo 的中央站 使用 WP-8447 (LAN1=192.168.1.182, LAN2=192.168.1.183). 本 Demo 的地區站 1 與地區站 2 使用 WP-8447 + 2: I-87017RW + 3: I-87055W. 本 Demo 的地區站 1 的 LAN1 需設為 192.168.1.178 , LAN2 需設為 192.168.1.179. 本 Demo 的地區站 2 的 LAN1 需設為 192.168.1.180 , LAN2 需設為 192.168.1.181. Mask 都設為 255.255.255.0 )

以上範例程式會使用到 Modbus TCP Master (參考 [http://www.icpdas.com/faq/isagraf\\_c.htm](http://www.icpdas.com/faq/isagraf_c.htm) > 113) 與 定義變數的 Network Address (參考 "ISaGRAF 進階使用手冊"第 4.1 與 4.2 章節).

ISaGRAF FAQ-119 4 ICP DAS

放在中央控制站與地區控制站的控制器是採用 WinPAC-8xx7 (WP-8147, WP-8447, WP-8847, WP-8137, WP-8437, WP-8837 的簡稱, 也可以採用 VP-25W7 或 VP-23W7 或 XP-8047-CE6, XP-8347-CE6 或 XP-8747-CE6), 此方式 中央控制站的控制器 為 Modbus TCP Master, 地區控制站的 控制器 為 Modbus TCP Slave, 中央控制站使用 2 組 Ethernet 通訊來連接到多個地區控制站的 2 個 Ethernet 通訊串口. 當其中一條發生故障, 可以偵測到那一個地區控制站通訊發生問題,可以立 即知會工程人員趕去修復, 在修復的同時, 另一條通訊仍然是處於正常運作狀態, 整個監控系統 並沒有因此失效.

若考慮到遠距離問題 可以搭配使用以下產品將 Ethernet 訊號轉換成光纖訊號. NS-205FC , NS-205FT, NS-206FC, NS-206FT, NS-209FC, NS-209FT: 最遠 2 km 或 NS-205FCS , NS-206FCS, NS-209FCS : 最遠 15 km請參考 [http://www.icpdas.com/products/Switch/switch\\_list.htm](http://www.icpdas.com/products/Switch/switch_list.htm)

相關 PAC 的 Data Sheet 請參考 [http://www.icpdas.com/products/PAC/i-8000/data%20sheet/data%20sheet\\_c.htm](http://www.icpdas.com/products/PAC/i-8000/data%20sheet/data%20sheet_c.htm)

ISaGRAF PAC 網頁:<http://www.icpdas.com/products/PAC/i-8000/isagraf.htm>